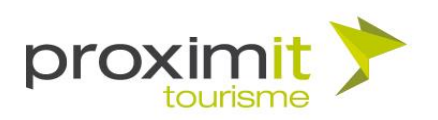

# 01 Tutoriel MAJSIT - Deepl

Version 1.0.0 - octobre 2023 Auteur: LF

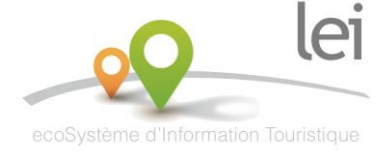

**Proximit Tourisme** Valorisez, Racontez et Réinventez vos territoires

#### www.proximit-tourisme.fr 24 Av. du Président Wilson - 87700 Aixe-sur-Vienne [t] +33 (0)5 87 02 01 00 - [f] +33 (0)5 55 70 27 02 - info@proximit.fr

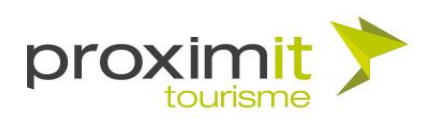

## Sommaire

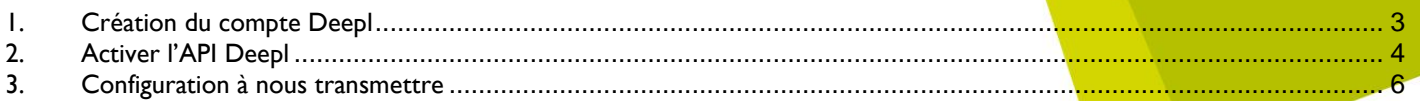

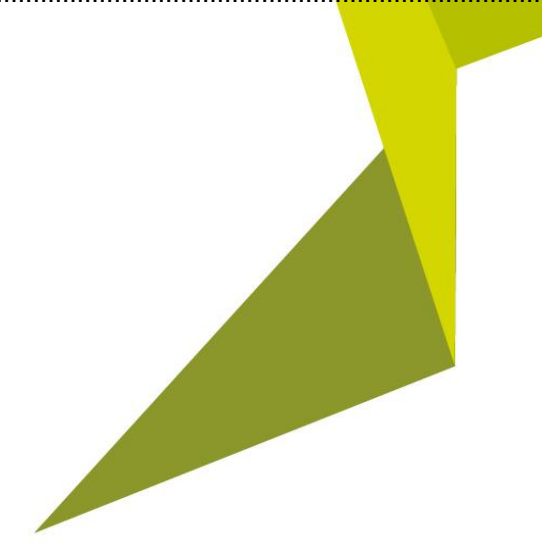

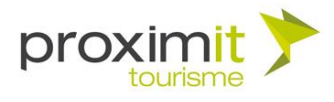

### <span id="page-2-0"></span>1. Création du compte Deepl

Rendez-vous sur la page<https://www.deepl.com/fr/signup?cta=free-login-signup> et renseignez votre adresse email. Dans sur une nouvelle page, indiquez le mot de passe que vous souhaitez utiliser.

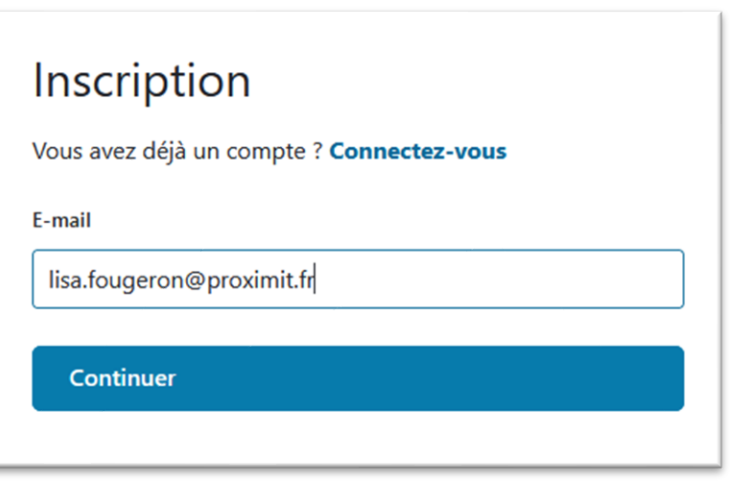

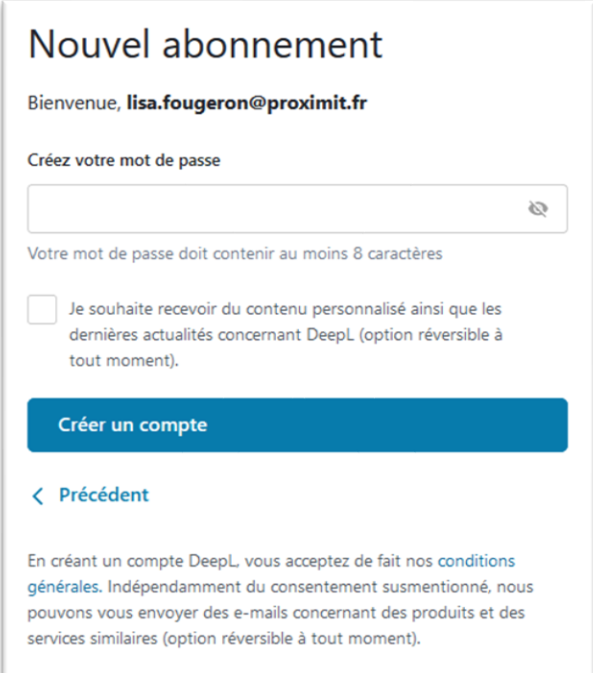

Une fois votre compte créé, vous serez redirigé vers l'écran principal de Deepl.

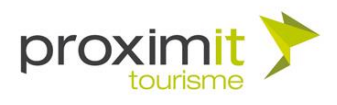

#### <span id="page-3-0"></span>2. Activer l'API Deepl

Pour activer l'API Deepl gratuite, cliquez sur l'onglet API du menu :

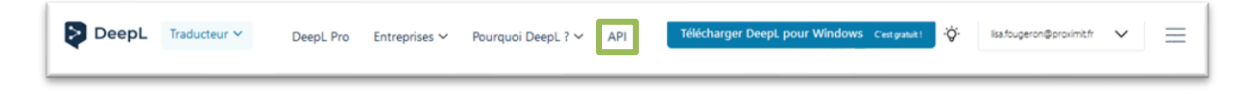

Scrollez en bas de la page, vous apercevrez les différents forfaits proposés :

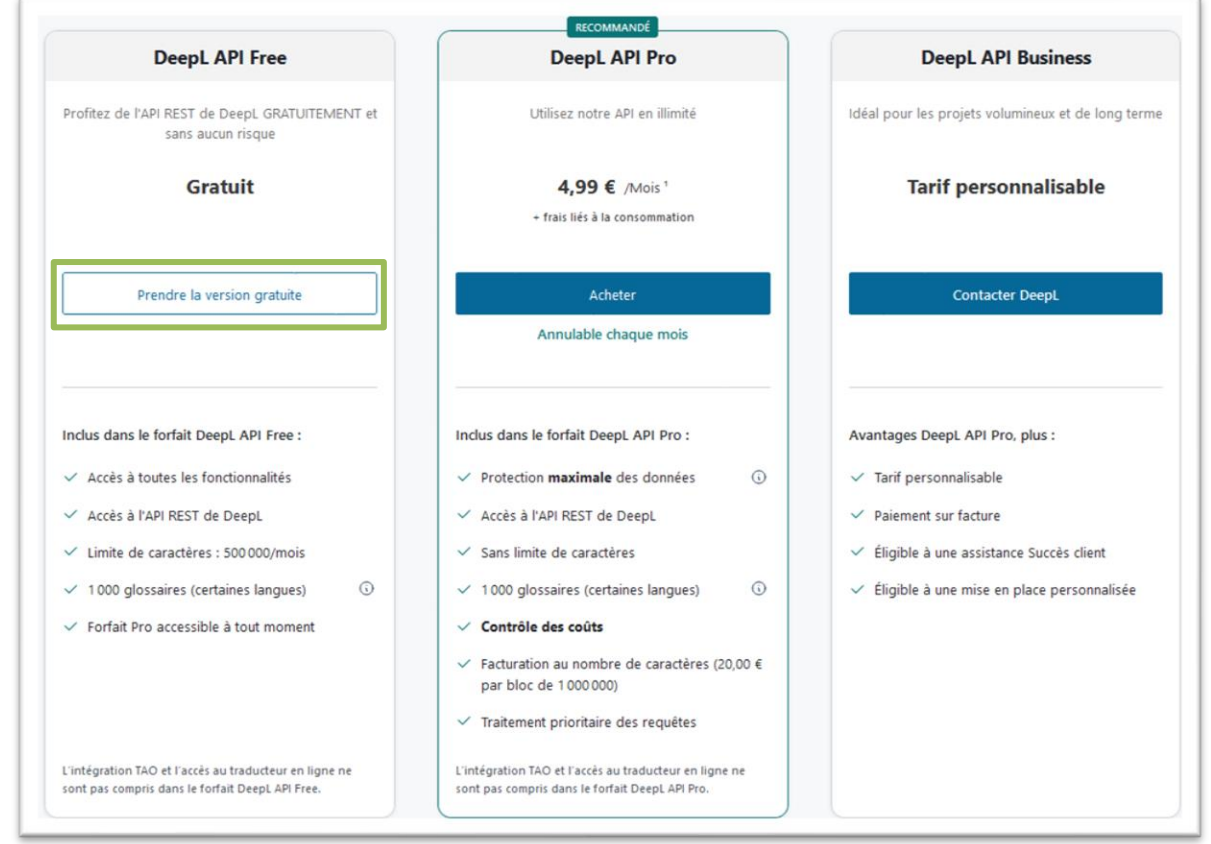

Cliquez sur « Prendre la version gratuite » du forfait **Deepl API Free**. Avec ce type de forfait vous pourrez utiliser les traductions Deepl gratuitement dans une limite de 500 000 caractères par mois.

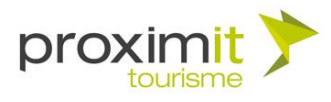

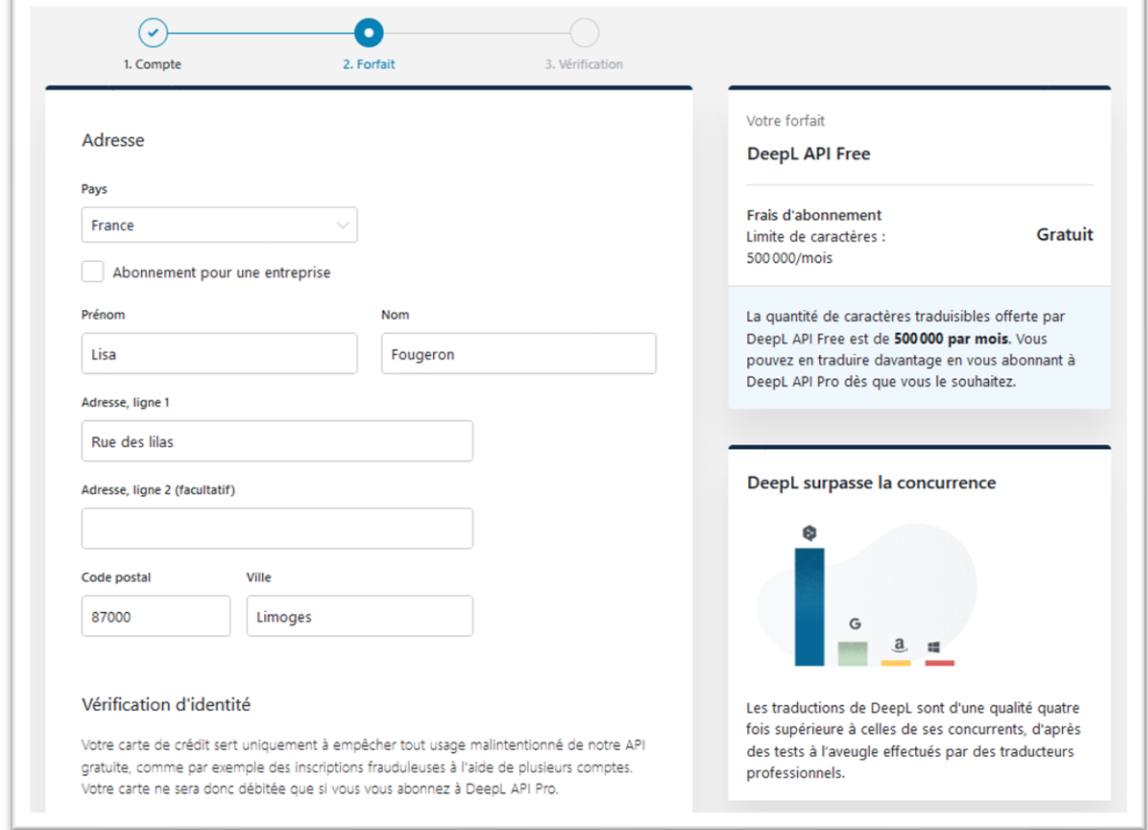

Procédez ensuite aux étapes d'inscriptions en remplissant tous les champs nécessaires.

**Remarque** : Deepl demande l'ajout systématique d'une carte de crédit à des fins de contrôles, la carte ne sera débitée que si vous vous abonnez à un forfait Deepl API Pro.

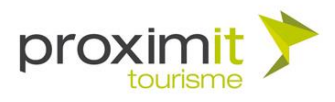

#### <span id="page-5-0"></span>3. Configuration à nous transmettre

Pour accéder aux informations générales de votre compte, veuillez cliquer sur Compte depuis votre menu :

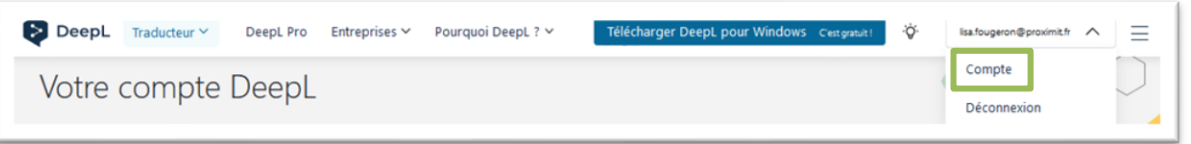

Au sein de l'encart Forfait actuel, vous trouverez **la date de souscription** de votre forfait Deepl, il sera nécessaire de nous transmettre cet élément.

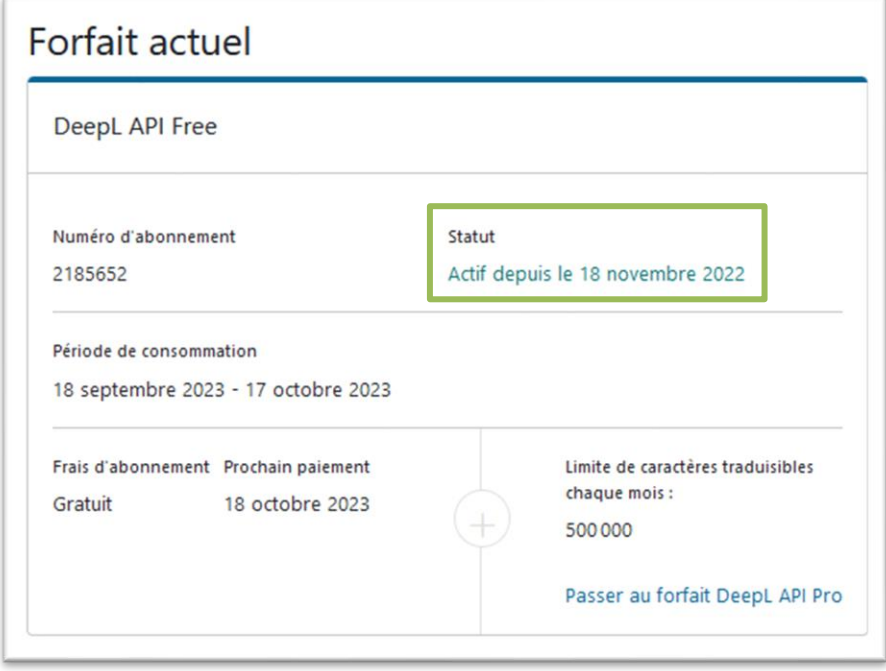

Cliquez sur ensuite sur le bouton Compte, vous devriez voir un bloc dédié à la **Clé d'authentification pour l'API de Deepl** :

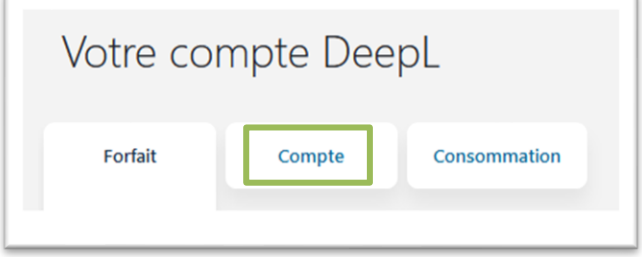

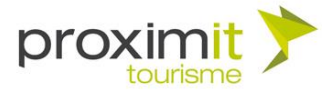

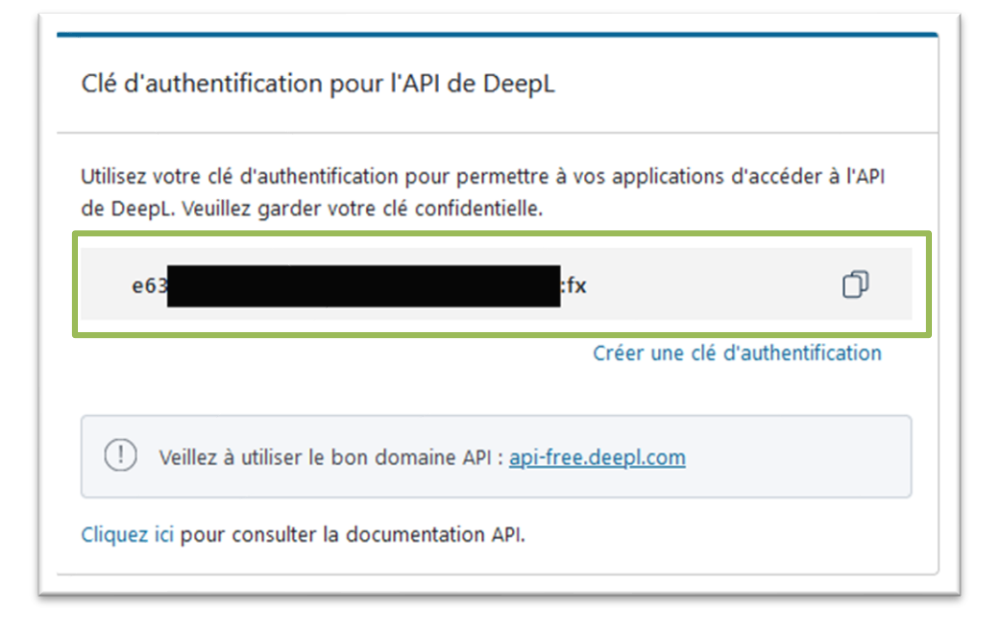

Veuillez copier la **clé d'authentification** générée afin de nous la transmettre.

**Remarque** : l'API Deepl permet d'effectuer du hors forfait, veuillez nous indiquer si vous souhaitez **bloquer les appels API Deepl en cas de dépassement de forfait** ou bien **si vous souhaitez garder la possibilité de faire du hors forfait**.

Nous vous invitons à nous transmettre **la date de souscription** ainsi que **la clé d'authentification** ainsi que la **configuration souhaitée sur le hors forfait** en nous écrivant à l'adresse : **[teamlei@proximit.fr](mailto:teamlei@proximit.fr)**.

Pour toutes interrogations supplémentaires, n'hésitez pas à nous contacter à cette même adresse.